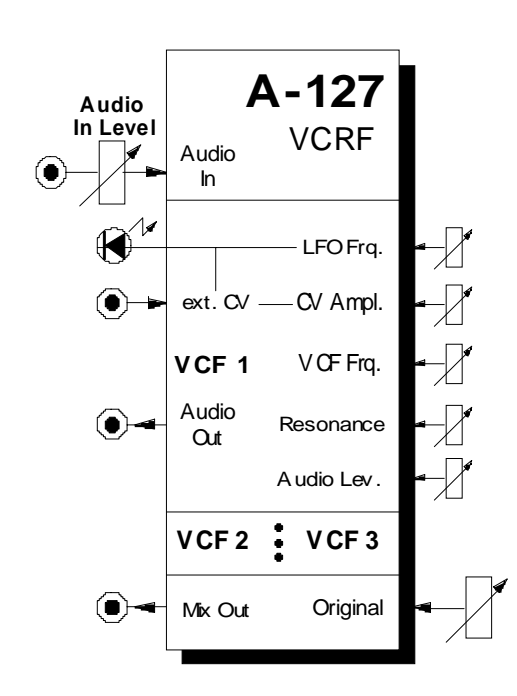

# **1. Einführung**

Das Modul **A-127** (**VC Triple Resonance Filter**) ist eine **dreifache Resonanzfilter-Einheit**, bestehend aus 3 getrennten **Bandpaßfiltern** mit einem **gemeinsamen Eingang**.

Für jedes der Filter können Sie **Filterfrequenz** und **Resonanz** manuell einstellen; die Filterfrequenz ist darüberhinaus spannungssteuerbar. Jedes Filter verfügt über einen eigenen **Audio-Ausgang**. Zusätzlich steht ein **Mischausgang** zur Verfügung; dabei können Sie pro Filter den jeweiligen **Signal-Anteil im Summensignal** manuell einstellen.

Weiterhin verfügt jedes Filter über einen **internen LFO** zur Filtermodulation (Dreieckwelle), bei dem **Frequenz** und **Amplitude** einstellbar sind. Anstelle des LFO's zur Filtermodulation können Sie auch eine **externe Steuerspannung** zuführen, deren Amplitude regelbar ist.

H Alternativ kann jeder der drei Filter auch als **12 dB-Tiefpaßfilter** mit Resonanzregelung betrieben werden. Hierzu müssen Sie einen Jumper auf der jeweiligen Filterplatine umstecken (s. Kap. 7. Anhang).

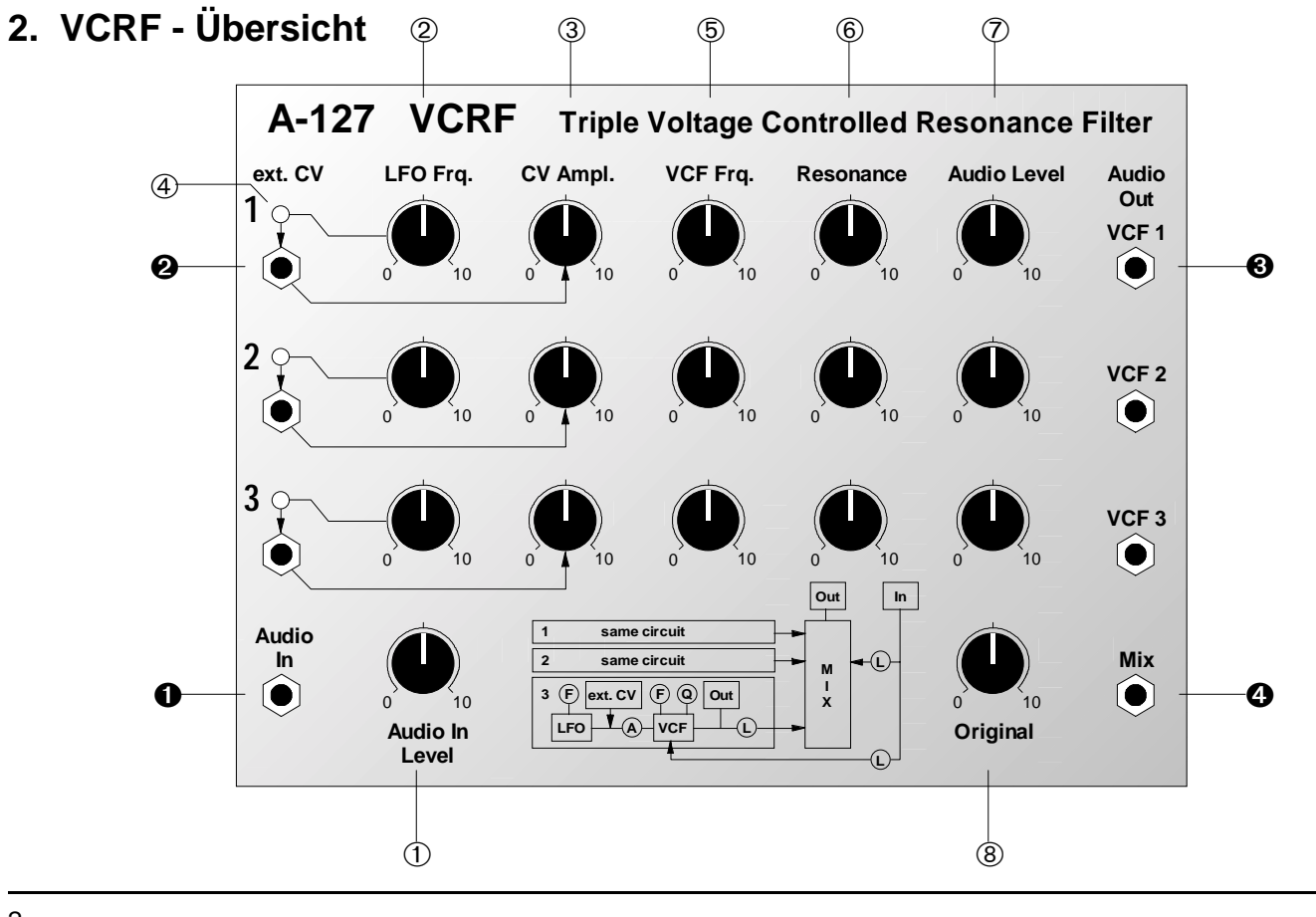

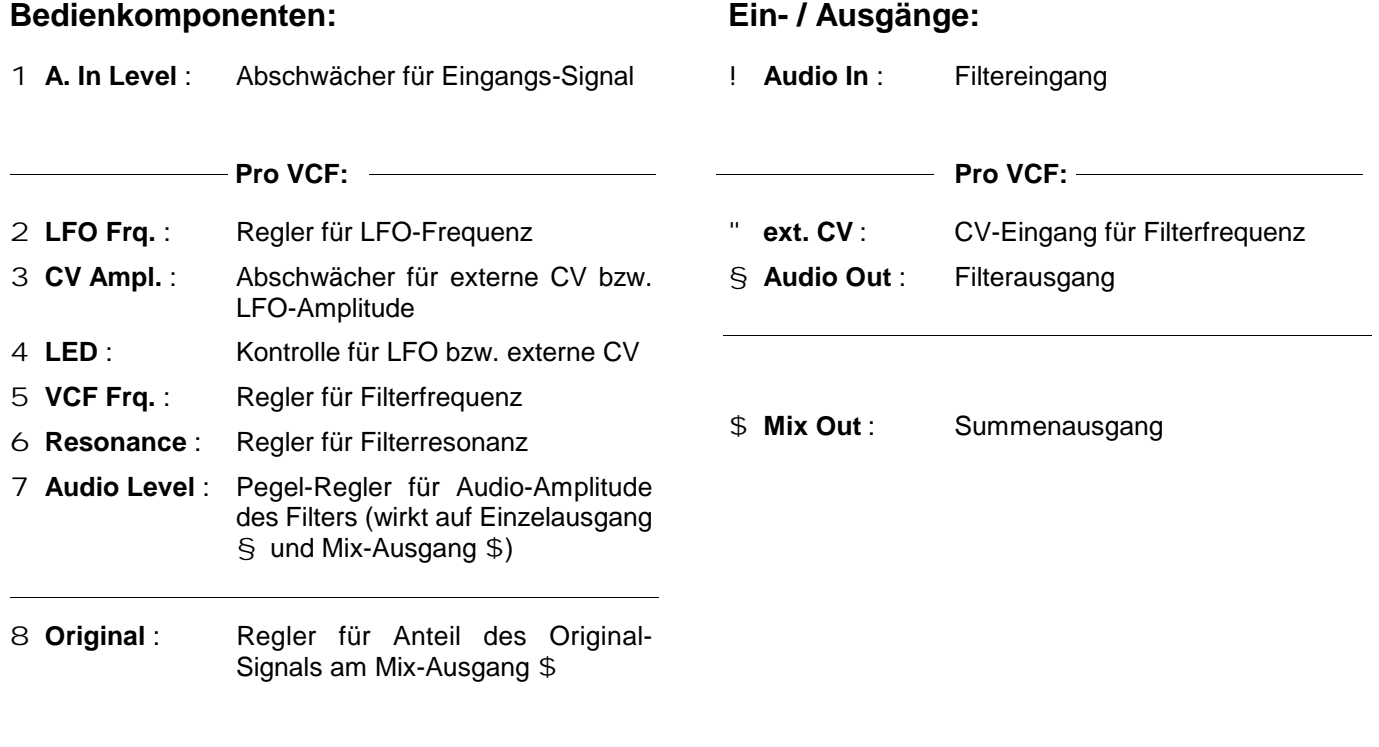

# **3. Funktionsprinzip**

Das Resonanzfilter A-127 enthält drei Bandpaßfilter mit einstellbarer Filterfrequenz  $f_M$ , Resonanz und Amplitude. Bei einem Bandpaß werden die Frequenzbereich unter- und oberhalb der Filterfrequenz (hier auch als "Mittenfrequenz" bezeichnet) in gleicher Weise bedämpft ("Glockenkurve", s. Abb. 1). Auf diese Weise kann ein bestimmter Bereich aus dem Audio-Spektrum "herausgegriffen" werden.

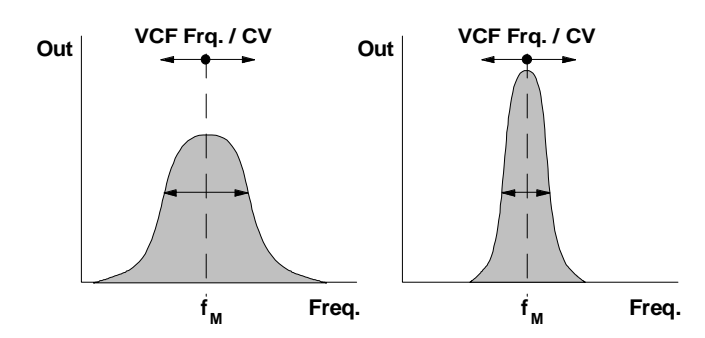

**Abb. 1**: Durchlaßkurven eines Bandpasses mit niedriger (links) und hoher Resonanz

Pro Filter verschieben Sie mit dem Frequenzregler die Durchlaßkurve des Bandpasses auf der Frequenzachse, mit dem Resonanzregler bestimmen Sie die Bandbreite und mit dem Amplitudenregler die Lautstärke (s. Abb. 1).

Zum besseren Verständnis des Aufbaus vom A-127 zeigt Abb. 2 die Verschaltung der internen Komponenten.

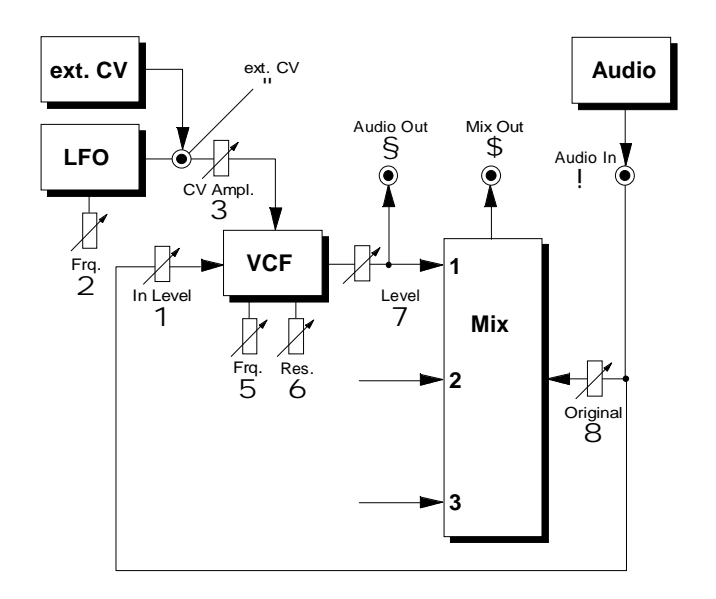

**Abb. 2**: interner Aufbau des A-127

## **4. Bedienkomponenten**

#### 1 **Audio In Level**

Mit dem Abschwächer 1 stellen Sie den **Pegel** des am Eingang ! anliegenden Audio-Signals ein.

Die Filtereingänge sind sehr empfindlich, so daß Sie auch **Übersteuerungen** der Filter bei normalen System-Pegeln (z.B. VCO) erzeugen können. In diesem Fall tritt die Übersteuerung ca. ab der Mittelstellung des Abschwächers 1 auf.

H Ab Werk ist das Modul so eingestellt, daß der Abschwächer 1 nicht auf den Original-Regler 8 wirkt, d.h. "Effekt" (3 Filter) und "Original" können mit 1 und 8 getrennt eingestellt werden (s. Abb. 1). Dies können Sie durch Umstecken eines Jumpers auf der Mischplatine ändern (s. Kap. 7. Anhang), so daß Sie mit dem Abschwächer 1 den Gesamtpegel (Filter + Original) steuern können.

### 2 **LFO Frq.**

Das Potentiometer 2 dient zur Einstellung der **LFO-Frequenz**. Der Frequenzumfang der vom LFO erzeugten **Dreieckschwingung** beträgt ca. 0.02 Hz (Periodendauer ca. 1 Minute) bis ca. 20 Hz (Periodendauer 1/20 Sekunde).

#### 3 **CV Ampl.**

Die **Amplitude** des **Modulations-Signals** stellen Sie mit dem Abschwächer 3 ein, wobei die jeweilige Modulationsquelle vom Zustand der Buchse " abhängt:

Ist diese **unbeschaltet**, stellen Sie die Amplitude des internen **LFO's** ein; bei **beschalteter** Buchse stellen Sie die Amplitude der **externen Steuerspannung** ein.

#### 4 **LED**

Die LED 4 dient zur **Kontrollanzeige** des vom LFO gelieferten Modulations-Signals.

#### 5 **VCF Frq.**

Mit dem Regler 5 stellen Sie manuell die **Filterfrequenz f**<sub>M</sub> ein (Bereich: ca. 40 Hz bis ca. 8 kHz). Die tatsächliche Filterfrequenz ergibt sich additiv aus der Reglerposition und dem Modulations-Signal (LFO oder externe Steuerspannung).

#### 6 **Resonance**

Der Regler 6 dient zur Einstellung der **Filterresonanz**. Je mehr Sie diesen Regler aufdrehen, desto schmaler wird die **Bandbreite** des Bandpasses (s. Abb. 1).

H Beim Betrieb als **Tiefpaßfilter**, heben Sie mit dem Regler 6 die das Frequenzband im Bereich der Filterfrequenz an (s. auch Tiefpaßfilter A-120 und A-122). Eine Eigenresonanz (Selbst-Oszillation) ist jedoch nicht möglich.

## 7 **Audio Level**

Mit dem Abschwächer 7 stellen Sie den **Signalanteil** des jeweiligen Filters **im Summensignal** an Ausgang \$ ein.

## 8 **Original**

Das am Filtereingang ! anliegende **Originalsignal** können Sie ebenfalls dem internen Mischer zufügen. Den **Signalanteil** des Originalsignals **im Summensignal** bestimmen Sie dabei mit dem Abschwächer 8.

H Ab Werk ist das Modul so eingestellt, daß der Abschwächer 1 nicht auf den Original-Regler 8 wirkt, d.h. "Effekt" (3 Filter) und "Original" können mit 1 und 8 getrennt eingestellt werden (s. Abb. 1). Dies können Sie durch Umstecken eines Jumpers auf der Mischplatine ändern (s. Kap. 7. Anhang), so daß Sie mit dem Abschwächer 1 den Gesamtpegel (Filter + Original) steuern können.

# **5. Ein- / Ausgänge**

#### ! **Audio In**

An dieser Buchse führen Sie das zu filternde **Audio-Signal** zu.

#### " **ext. CV**

Die Buchse " ist der **Steuerspannungs-Eingang** zur Filtermodulation mit einer externen Steuerspannung (ADSR, LFO, Sequenzer, s. Kap. 7. Anwendungsbeispiele).

H Die Buchse ist als **Schaltbuchse** ausgelegt. Ist sie **unbeschaltet**, dient der **interne LFO** als Modulationsquelle.

### § **Audio Out**

Am **Filter-Einzelausgang** § steht das mit dem Filter bearbeitete Signal zur Verfügung. Der Audio-Level-Regler 7 wirkt - entgegen der Skizze auf der ersten Serie der A-127-Frontplatten - auch auf den Einzelausgang. Der Einzel-Ausgang sitzt hinter dem Regler für den Audio-Level.

#### \$ **Mix**

An der Buchse \$ greifen Sie das **Summensignal** des internen Mischers ab. Dieses enthält die Signalanteile der drei Filter (Pegel pro Filter regelbar mit Regler 7) und das Originalsignal (Pegel regelbar mit Regler 8).

## **6. Anwendungsbeispiele**

Das Modul A-127 ermöglicht durch die Steuerung der Filterfrequenzen mit den internen LFO's oder per externen Steuerspannungen sehr komplexe Filterverläufe.

Die **Steuermöglichkeiten mit externen Modulationsquellen** sind sehr vielfältig; hier einige Beispiele dazu:

• **LFO**

andere Kurvenformen als Dreieck; LFO-Frequenz im Audio-Bereich

• **ADSR**

unterschiedliche Hüllkurven pro Filter; komplexe Filter-Sweeps

• **MIDI-Interface A-191**

unterschiedliche MIDI-Controller für die einzelnen Filter: MIDI-gesteuerte "Vokale" (s. Beispiele hinten)

• **Random-CV A-118**

zufällige Filterverläufe

• **Theremin A-178**

Filtersteuerung per Handbewegung

• **Sequencer A-155 oder MAQ 16/3** Vocoder- und sprachähnliche Effekte mit gezielten externen CV-Einspeisungen (s. u.)

#### • **S&H-Filtereffekte mit A-148**

Sample&Hold greift zu definierten Zeitpunkten (Clock) auf Signale beliebiger Modulationsquellen (LFO, Noise, Random, VCO, etc.) zu (s. Abb. 3)

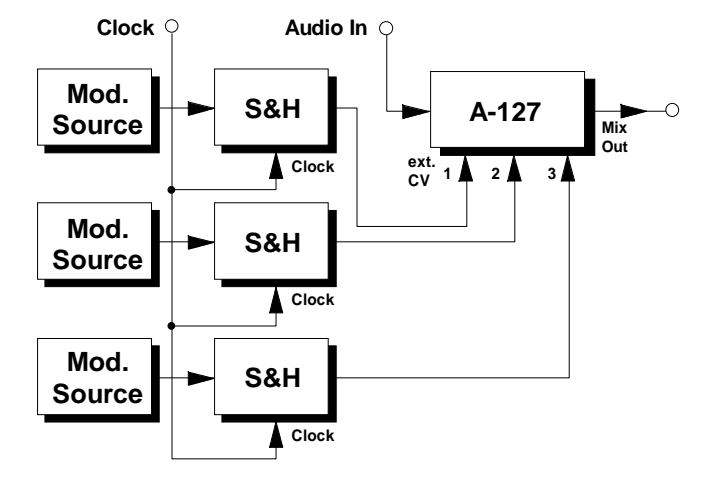

**Abb. 3**: S&H-Filtereffekte mit A-148

8

Das Resonanzfilter A-127 können Sie insbesondere zur Bildung von **Formanten** einsetzen. Dabei handelt es sich um besondere feste Frequenzen oder Frequenzspektren eines Instruments, eines Raumes oder einer akustischen Schaltung, die im Gesamtspektrum deutlich hervortreten.

Während bei der akustischen Wiedergabe in Räumen Equalizer dazu eingesetzt werden, diese Formanten auszugleichen, d.h. zu unterdrücken, können Sie mit dem Resonanzfilter derartige Formanten simulieren, um einen lebendigeren Klang zu bekommen.

Eine besondere Anwendung der Bildung von Formanten ist die Simulation menschlicher Sprache, genauer: die **Simulation menschlicher Vokallaute**.

Beim Menschen erregt bei den Vokalen der obertonreiche Stimmbandklang in Mund, Nase und Rachen Resonanzen, deren Frequenzlage insbesondere von der Mund- und Zungenstellung abhängen.

Jeder Vokal wird so charakterisiert durch Formantbereiche; dies sind Frequenzbereiche, innerhalb derer unabhängig vom Stimmbandgrundton alle Teiltöne durch Resonanz verstärkt werden. Die wichtigsten Formantbereiche der Vokale in der deutschen Sprache gibt die Abb. 4 wieder.

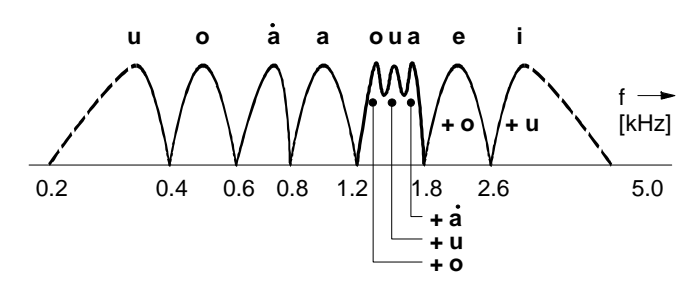

**Abb. 4**: Formantbereiche der Vokale in der deutschen Sprache

Im Patch von Abb. 5 wird dieser Prozeß mit zwei Bandfiltern des A-127 simuliert, wobei als Klangquelle der Sägezahn eines VCO's dient. Ein Sequenzer A-155 steuert das Resonanzfilter A-127 an. Die Tonhöhe bestimmen Sie per Keyboard.

Die Resonanz der beiden Bandfilter sollten Sie dabei auf einen hohen Wert einstellen. Die erzeugten Laute hören sich noch realistischer an, wenn Sie die einzelnen Laute ineinander übergehen lassen (Glide-Control beim A-155).

P Verwenden Sie als Klangquelle auch **nichtharmonische** Spektren (z.B. Ringmodulator-Signale) für Ihre Klang-Experimente.

Eine andere Quelle für Formantbereiche von Vokalen der englischen Sprache findet sich in Allen Strange's Buch "electronic music". Dort sind für einen Vokal jeweils drei Formantbereiche angegeben (s. Tabelle 1).

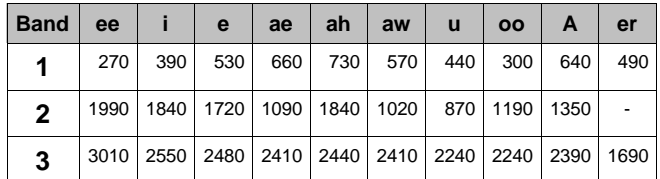

**Tab. 1**: Frequenzen der Bandpässe 1 bis 3 zur Erzeugung "männlicher" Vokalllaute (aus: Allen Strange, "electronic music")

Falls Sie das Patch aus Abb. 5 verwenden möchten, nehmen Sie in diesem Fall nur die beiden ersten Reihen der Tabelle.

Andernfalls bietet sich zur Realisierung von drei Formantbereichen pro Vokal der Sequenzer MAQ 16/3 mit 3 Steuerspannungen pro Step an oder Sie verwenden zwei parallel laufende A-155. Im letzteren Fall können Sie die freie vierte CV z.B. zur Tonhöhensteuerung (anstelle externem Keyboard) oder zur Erzeugung unterschiedlicher Decay-Zeiten (VC-ADSR statt ADSR) einsetzen.

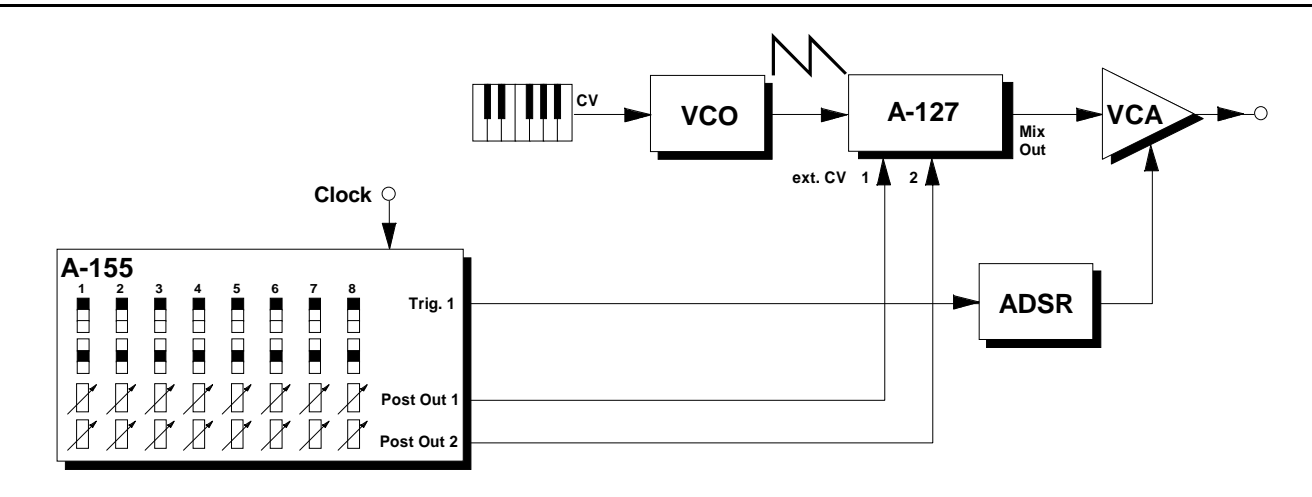

**Abb. 5**: Simulation von Vokallauten

10

## **6. Patch-Vorlage**

Die folgenden Abbildungen des Moduls dienen zur Erstellung eigener **Patches**. Die Größe einer Abbildung ist so bemessen, daß ein kompletter 19"- Montagerahmen auf einer DIN A4-Seite Platz findet.

Fotokopieren Sie diese Seite und schneiden Sie die Abbildungen dieses und anderer Module aus. Auf einem Blatt Papier können Sie dann Ihr individuelles Modulsystem zusammenkleben.

Kopieren Sie dieses Blatt als Vorlage für eigene Patches mehrmals. Lohnenswerte Einstellungen und Verkabelungen können Sie dann auf diesen Vorlagen einzeichnen.

- P Verkabelungen mit Farbstiften einzeichnen
	- Schalter- und Reglerstellungen in die weißen Kreise schreiben oder einzeichnen

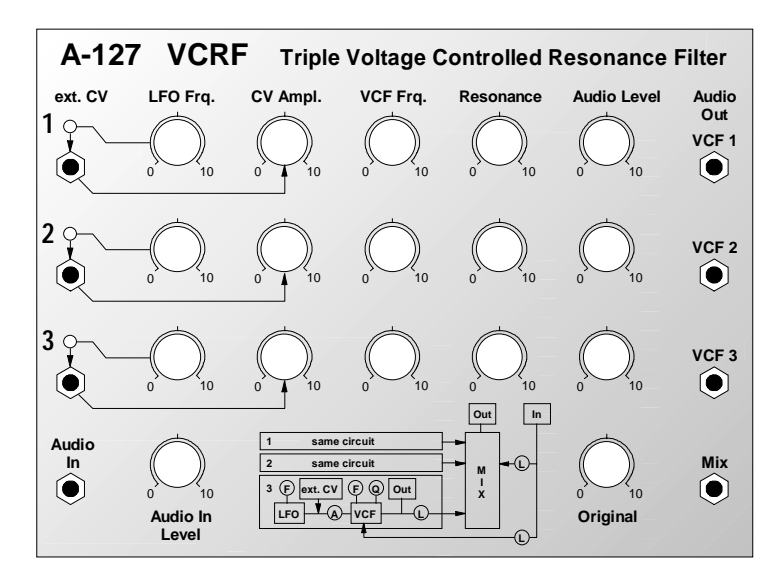

**MORPERR** 

 $2K2$ 

 $\frac{1}{27k}$  $\frac{1}{\pm}$ 

 $rac{20}{100k}$ 

 $1<sup>b</sup>$ 

יים דגי<br>210 100 듩

 $\frac{100n}{\prod_{cv}^{11}}$ C11

 $\overline{\phantom{0}}$ 

 $\begin{array}{c} 102 \\ \text{CEM3382} \end{array}$ 읉

 $6K2$ 

C3 TL064 ē

lâ

 $\frac{1826}{825 + 78}$ 

AUDIO

 $+\infty$ <br>+12

 $\begin{array}{c} 1 \\ 1 \\ 1 \end{array}$ 

 $-12$  $\frac{1}{10}$  C9 5T1 5L16

 $\begin{array}{c} \text{BU2} \\ \text{AUDI} \\ \text{OUT} \end{array}$ 

ن<br>ط

 $\overbrace{\boxplus}^{\text{C8}}$ ICI LM324/TL084

 $100K$ 

# **7. Anhang**

#### **Umstellen der Filter-Charakteristik**

Die **Charakteristik** der einzelnen Filter beim Modul A-127 wird durch die **Position der Steckbrücke J1** (engl. *jumper*) auf einer **dreipoligen Steckerleiste** bestimmt (s. Abb. 6).

Ab Werk ist das Modul so eingestellt, daß die drei Filter je einen Bandpaß bilden (Position "BP").

Sie können jedes der drei **Filter individuell umstellen**, so daß es als **12 db-Tiefpaß** arbeitet.

Hierzu stecken Sie den **Jumper J1** auf der Filterplatine von der Position "BP" auf die **Position "LP"** (Tiefpaß, engl. *low pass*) um (s. Abb. 6).

#### **Umstellen der Wirkung von Regler** 1

Ab Werk ist das Modul so eingestellt, daß der Abschwächer 1 nicht auf den Original-Regler 8 wirkt, d.h. "Effekt" (3 Filter) und "Original" können Sie mit 1 und 8 getrennt einstellen.

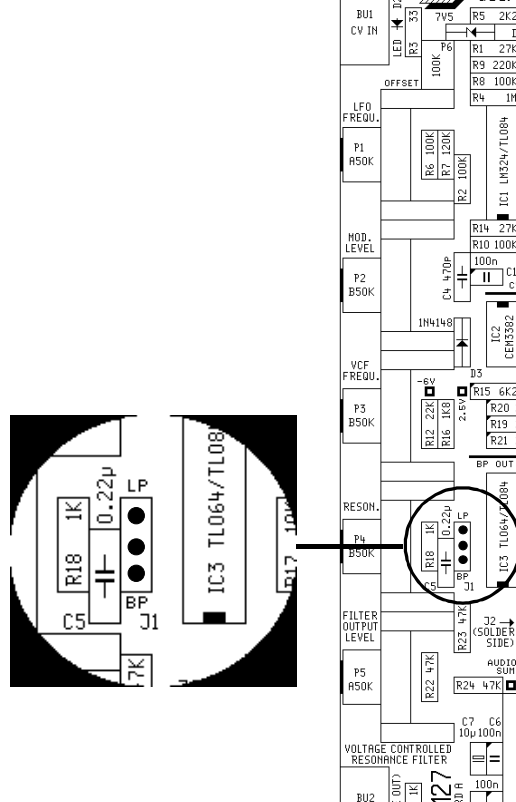

**Abb. 6**: Filterplatine des A-127

Dies können Sie ändern, indem Sie den **Jumper J3** auf der **Mischplatine** von der Position "Pre" (Lieferzustand ab Werk) auf die **Position "Post"** umstecken (s. Abb. 8). In diesem Fall liegt der Regler 8 hinter dem Abschwächer 1, so daß sich dieser auf den Gesamtpegel (Filter + Original) auswirkt.

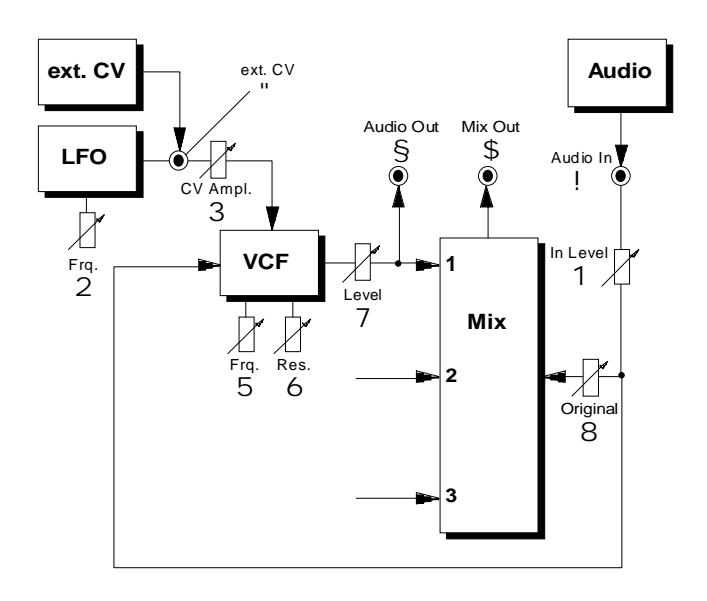

**Abb. 7**: interne Verschaltung des A-127 bei Jumper-Position "post" **Abb. 8**: Mischplatine des A-127

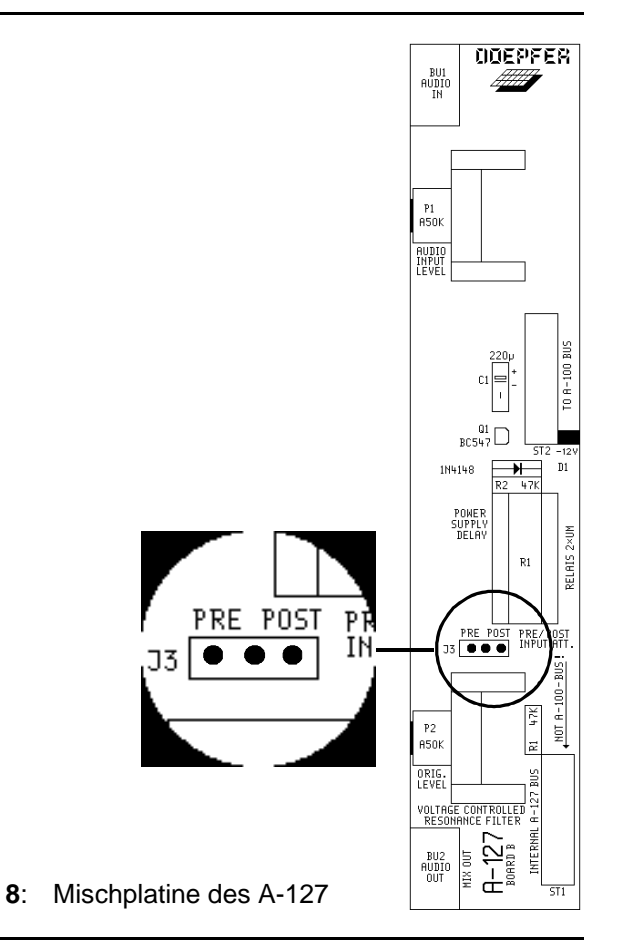